ระบบรับเรื่องร้องทุกข์ด้านที่ดินและทรัพยากรดิน ศูนย์ประสานและจัดการเรื่องราวร้องทุกข้ สำนักงานคณะกรรมการนโยบายที่ดินแห่งชาติ (สคทช.) \_

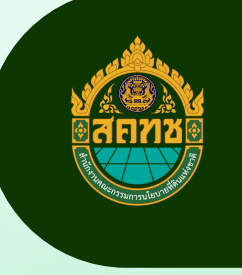

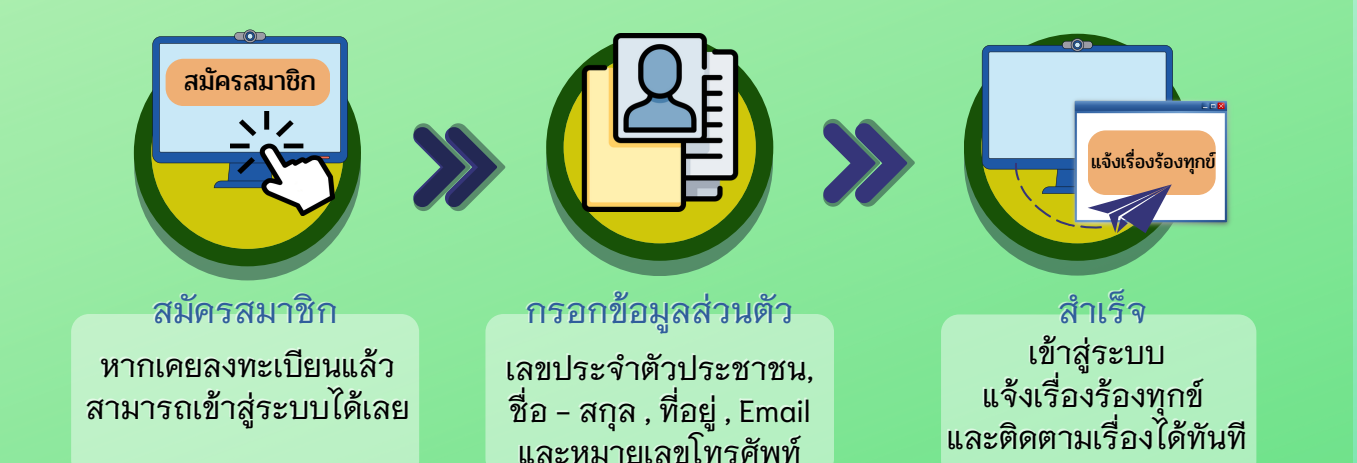

ระบบรับเรื่องร้องทุกข์ด้านที่ดินและ<br>ทรัพยากรดิน malesmi

 $\bullet$ 

 $\bullet$ 

 $\blacksquare$ 

 $\sqrt{m}$ 

 $\blacksquare$ 

สมัครบริการแจ้งเตือนผ่าน LINE Notify

 $\bullet$ 

 $\sum$ 

 $\bullet$ 

 $\circ$ 

 $\bullet$ 

## เข้า ข้สู่ระบบ

ผู้ร้องทุกข์ สมัครสมาชิก โดยกรอกข้อมูลส่วนตัว ชื่อ - สกุล , หมายเลขบัตรประจำตัวประชาชน , ที่อยู่ , Email และหมายเลขโทรศัพท์ **1999**<br>*1999*<br>*1999*<br>*1999* 

> ตั้งรหัสผ่าน และ ยืนยันรหัสผ่าน กด 2 ยินยอมให้สำนักงาน คณะกรรมนโยบายที่ดินแห่งชาติ เก็บรวบรวม ใช้ หรือเปิดเผย ข้อมูลส่วนบุคคล เพื่อประโยชน์ต่อกระบวนการพิจารณาและ ตรวจสอบ และให้เป็นไปตามพระราชบัญญัติคุ้มครองข้อมูลส่วน บุคคล 2

เมื่อสมัครสมาชิกแล้ว สามารถเข้าส่ระบบโดยใช้ ชื่อผู้ใช้ คือ เลขบัตรประจำตัวประชาชน รหัสผ่าน คือ รหัสที่ผู้ร้องทุกข์ตั้งในขั้นตอนการสมัคร เมื่อใส่ข้อมูลครบถ้วน กด เข้าข้<sup>รรม ม</sup>ูก 3

4

ผ้ร้องทุกข์สามารถสมัครบริการแจ้งเตือนผ่าน Line Notify

 $\bullet$ 

เข้าสู่ระบบ ตั้งค่าบัญบั ชี

## แจ้งเรื่องร้องทุกข์

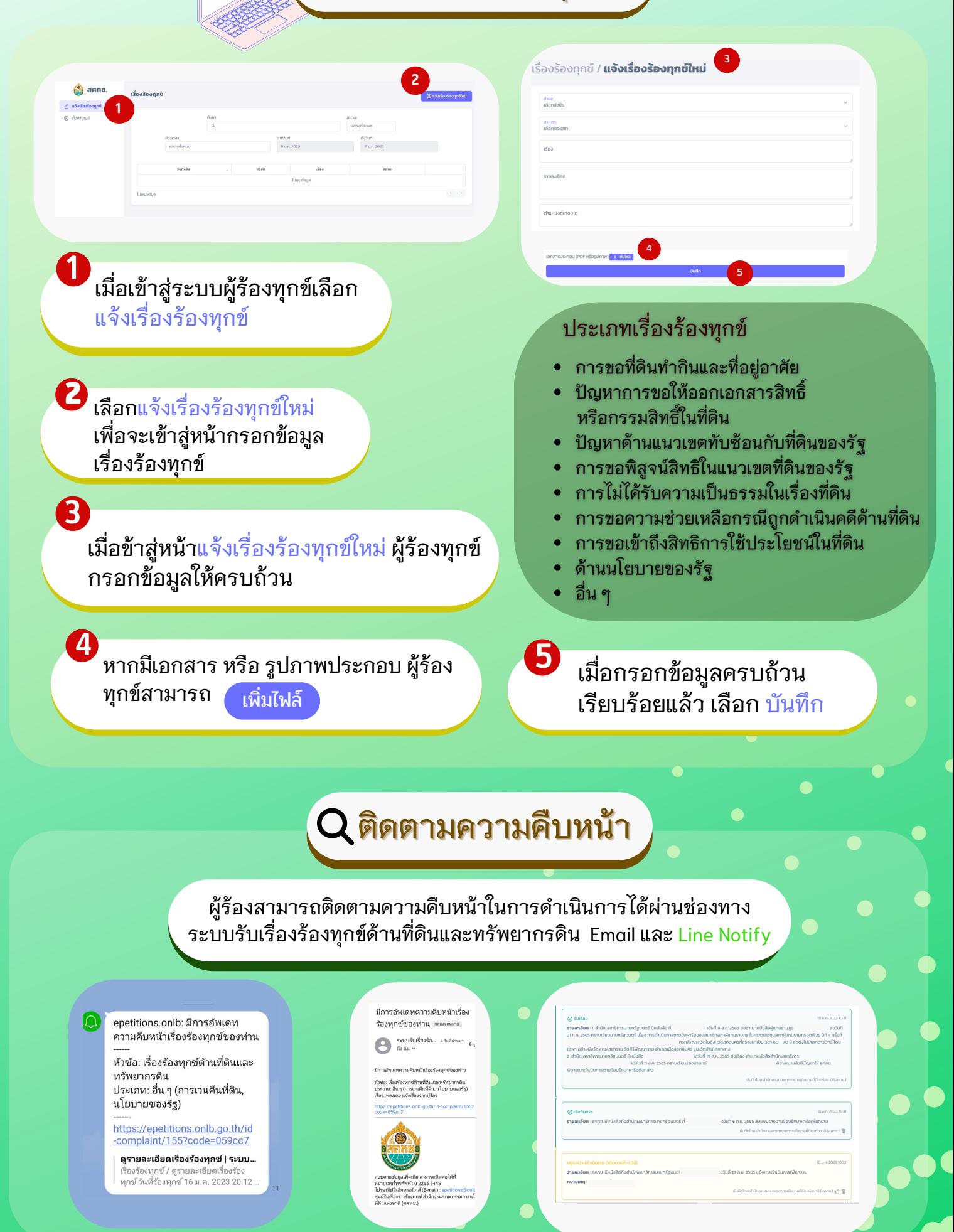

# การเชื่อมโยงระบบกับหน่วยงานที่เกี่ยวข้อง

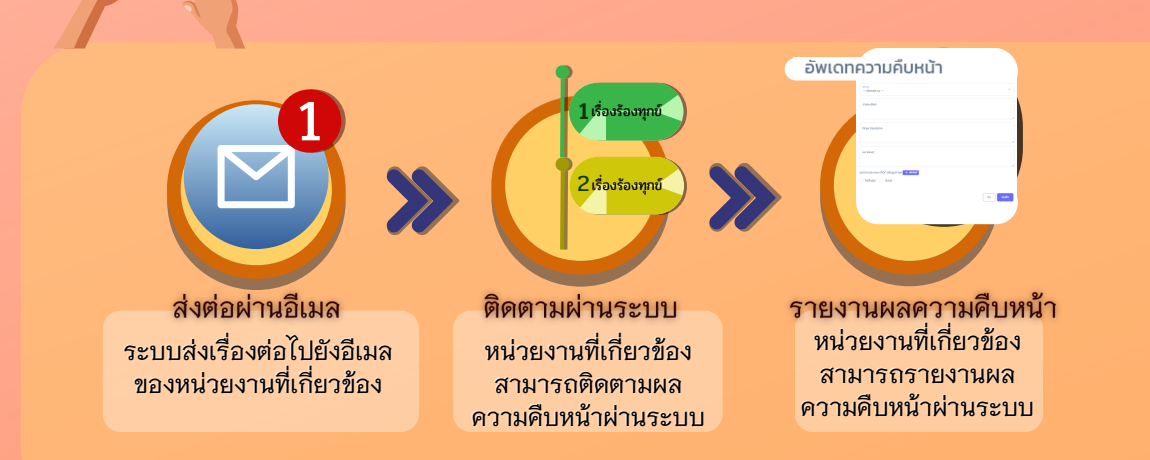

### การส่งต่อเรื่องให้หน่วยงานที่เกี่ยวข้อง

 $\bullet$ 

ระบบแจ้งเรืองร้องทุกข์ผ่านทาง Email ่ ของหน่วยงานที่เกี่ยวข้อง พร้อมมีการ แจ้งเตือนผ่าน Line Notify ี<br>โระบบแจ้งเรื่องร้องทุกข์เ<br>ของหน่วยงานที่เกี่ยวข้อ

มีเรื่องร้องทุกทุ่กกล่งต่อมาก็ง

ระบบรับเรื่องร้องทุกข์ด้านที่ดินแล<br>ทรัพยากรดิน เข้าสู่ระบบ

เชื่อมต่อกับ epetitions.onlb แล้ว -----<br>หัวซ้อ: เรื่องร้องทุกซ์ด้านที่ดินแล ทำข้อ: เรื่องร้องทุกข์ด้านที่ดินและ<br>หร้ายภพ: อื่น ๆ (การเวนคืนที่ดิน<br>ประเภพ: อื่น ๆ (การเวนคืนที่ดิน<br>ผู้ร้องทุกข์: สำนักงานคณะ<br>กรรมการนโยบายที่ดินแห่งชาติ<br>(สงเทช.)<br>กรรมการนโยบายที่ดินแห่งชาติ<br>(สงเทช.)<br>\*\*\*\*\*\*\*\*\*\*\*\*\*\*\*\*\*\*\*\*

https://epetitions.onlb.go.th

ø

อัพเดทความคืบหน้า

เจ้าหน้าที่สามารถใช้ Username และ Password ที่ได้แจ้งลงทะเบียนไว้ เข้าสู่ระบบ เพื่อตรวจสอบ และอ่านรายละเอียดเรื่องร้องทุกข์ ได้ทางระบบ รับเรื่องร้องทุกข์ด้านที่ดินและทรัพยากรดิน 2

เจ้าหน้าที่สามารถติดตามความคืบหน้าและ อัพเดทผลการดำเนินการ เรื่องที่เกี่ยวข้องกับ หน่วยงานของท่านได้ผ่านระบบ 3

> สามารถแนบไฟล์ เอกสารได้

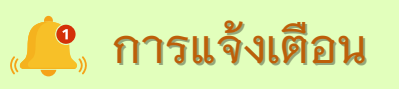

#### ้เจ้าหน้าที่สามารถสมัครบริการแจ้งเตือนผ่าน Line Notify

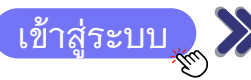

• ตั้งค่าบัญชี

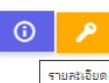

 $\bullet$ สมัครบริการแจ้งเตือนผ่าน LINE Notify

epetitions.onlb: เรื่องร้องทุกข์ใกล้ถึงกำหนดสิ้นสุด ( (ID:144)

หัวข้อ: เรื่องร้องทุกข์ด้านที่ดินและทรัพยากรดิน ้<br>หระเภท: อื่น ๆ (การเวนคืนที่ดิน, นโยบายของรัฐ)<br>เรื่อง: ทดสอบ วันกำหนดสิ้นสุด ้<br>ผู้ร้องทุกข์: สำนักงานคณะกรรมการนโยบายที่ดินแห่งชาติ (สคทช.)<br>กำหนดสิ้นสุด: 17 ม.ค. 2023

https://epetitions.onlb.go.th/id-complaint/144?code=88dd4e

ดูรายละเอียดเรื่องร้องทุกข์ | ระบบรับเรื่องร้องทุกข์ด้านที่ดินและทรัพยากรดิน รายการนี้ได้ถูกยกเลิกจากระบบแล้ว (Delete) เรื่องร้องทุกข์ / ดูรายละเอียดเรื่องร้องทุกข์<br>วันที่ร้องทุกข์ 12 ม.ค. 2023 09:36 ผู้ร้องทุกข์ / ผู้บันทึก สำนักงานคณะกรรมการนโยบ... ์ epetitions.onlb: เรื่องร้องทุกข์ถึงกำหนดสิ้นสุด <u>♪ (</u>ID:144)<br>\*\* กรุณาอัพเดตความคืบหน้า \*\*

์ หัวข้อ: เรื่องร้องทุกข์ด้านที่ดินและทรัพยากรดิน<br>ประเภท: อื่น ๆ (การเวนคืนที่ดิน, นโยบายของรัฐ)<br>เรื่อง: ทดสอบ วันกำหนดสิ้นสุด ้<br>ผู้ร้องทุกข์: สำนักงานคณะกรรมการนโยบายที่ดินแห่งชาติ (สคทช.)<br>กำหนดสิ้นสุด: 30 ม.ค. 2023

https://epetitions.onlb.go.th/id-complaint/144?code=88dd4e

ดูรายละเอียดเรื่องร้องทุกข์ | ระบบรับเรื่องร้องทุกข์ด้านที่ดินและทรัพยากรดิน รายการนี้ได้ถูกยกเลิกจากระบบแล้ว (Delete) เรื่องร้องทุกข์ / ดูรายละเอียดเรื่องร้องทุกข์<br>วันที่ร้องทุกข์ 12 ม.ค. 2023 09:36 ผู้ร้องทุกข์ / ผู้บันทึก สำนักงานคณะกรรมการนโยบ..

#### ้เมื่อเรื่องใกล้ หรือ ถึงวันกำหนดสิ้นสุด จะมีการแจ้งเตือนผ่าน Line Notify ของเจ้าหน้าที่ LINE

### ช่องทางรับเรื่องร้องทุกข์

0 2265 5445

**Alsenbilde** 

- 
- 0 epetitions.onlb.go.th
- OO epetitions@onlb.go.th
	- ิ จุดบริการประชาชน สคทช.
		- ้ศูนย์ประสานและจัดการเรื่องราวร้องทุกข์ สำนักงานคณะกรรมการนโยบายที่ดินแห่งชาติ (สคทช.) เลขที่ 428 ถนนพหลโยธิน แขวงสามเสนใน เขตพญาไท กรุงเทพฯ 10400

 $\bullet$ 

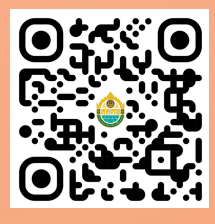

epetitions.onlb.go.th

 $\bullet$ 

⊂

⊂